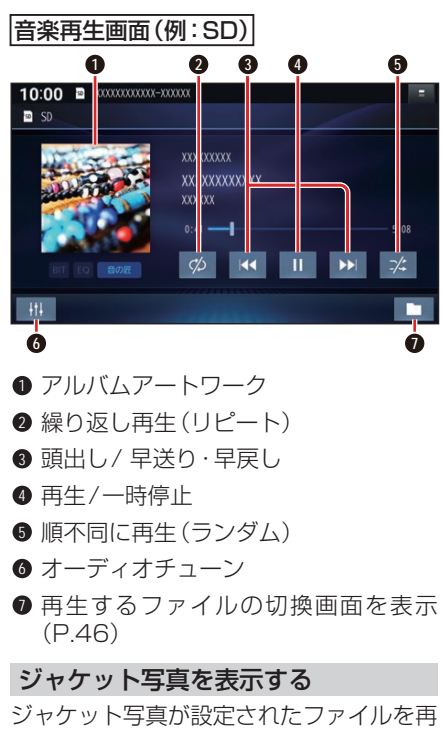

生すると、ジャケット写真が表示されます。 ●ジャケット写真未設定の場合、■のマー クが表示されます。

# 早送り・早戻しする

### KKI DXIをタッチし続ける

- ●離すと、通常の再生に戻ります。
- ●曲の最後まで早送りした場合、通常 の再生に戻り、次の曲を再生します。

## 曲を頭出しする

## KI DIをタッチする

一時停止する

を選ぶ • > を選ぶと、再生を開始します。

## 繰り返し再生する(リピート)

## を選ぶ

- ●再生中の曲を繰り返し再生します。
- ●選ぶごとに、下記のように切り換わ ります。 1曲リピート→フォルダリピー

ト\*1→通常再生→(1曲リピートに 戻る)

## 順不同に再生する(ランダム)

#### を選ぶ

に戻る)

- ●リスト内の全曲を、順不同に再生し ます。
- ●選ぶごとに、下記のように切り換わ ります。 フォルダランダム\*1→全曲ランダ ム→通常再生→(フォルダランダム

オーディオ

\*1 フォルダの内容は、選曲方法によって異 なります。(P.46)

## お願い

●SD/USB再生中にSDメモリーカード/ USBメモリーを抜かないでください。 データが破損するおそれがあります。

#### お知らせ

●アルバムアートワークの画像データの サイズが大きいと、表示されない場合が あります。

## **動画を再生する**

## 進備

- ●動画が保存されたSDメモリーカード を本機に挿入(P.43)するか、動画が 保存されたUSBメモリーを本機に接続 (P.44)してください。
- トップメニュー(P.14)、オーディオ ソ ー ス 一 覧(P.29)ま た は 全 機 能 一 覧から使用するメディアを選択してく ださい。 SD を選ぶとSDに、USB を 選ぶとUSBに切り換わります。
- ●音楽が再生された場合は、■■を選び、 動画 を選んでください。